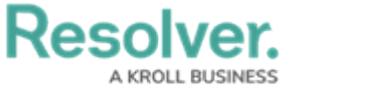

## **Users Overview**

Last Modified on 11/23/2022 8:47 am EST

In Resolver® Dispatch™, you can create new user accounts from the *Command Center* section within Resolver. You can edit user profiles on the **User Settings** screen within Dispatch.

Please refer to the Create a New [Dispatch](https://help.resolver.com/help/create-a-new-dispatch-user) User article for more information regarding the user creation process in Dispatch.

Please refer to the [Configure](https://help.resolver.com/help/dispatch-configure-new-user) a New Dispatch User article for more information regarding Navigating to the **User Settings** screen and Editing a user.

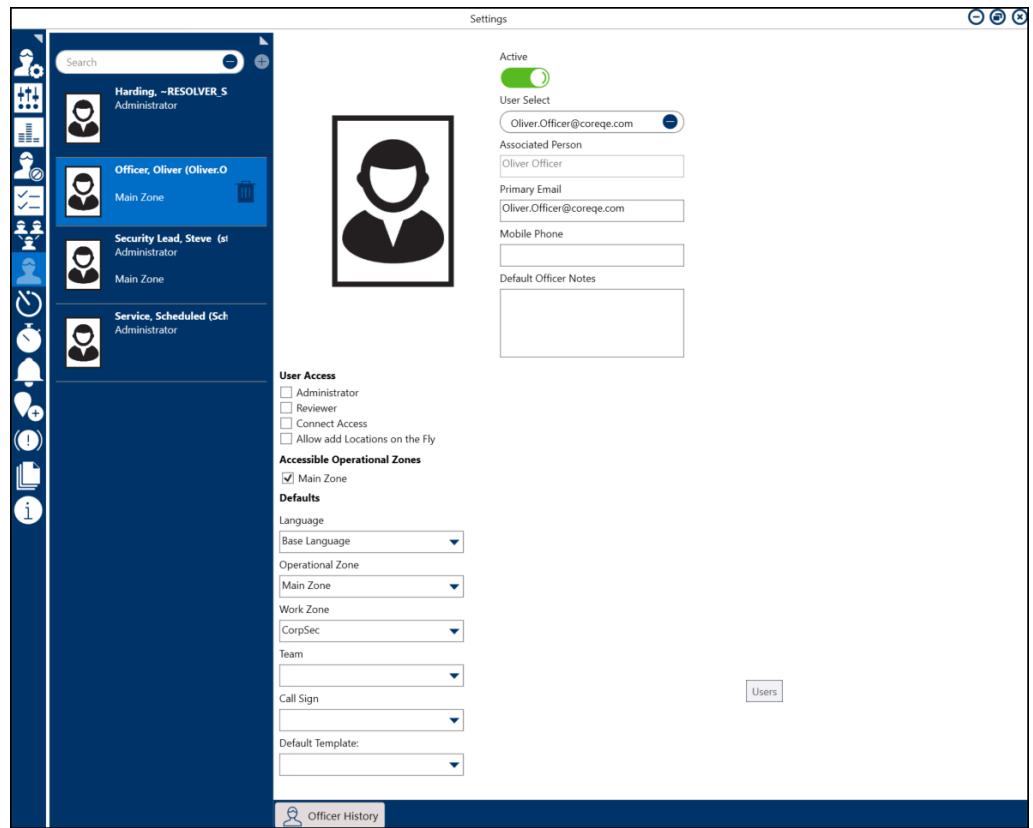

User Settings Screen - Dispatch

You can edit the following user settings on the **User Settings** Screen:

- **Active:** Activate or deactivate a user profile.
- **User Information:** Enter user details, such as an email address and phone number.
- **User Access:** Assign user access types (e.g., Administrator or Reviewer) and enable or disable a user's ability to create temporary locations.
- **Accessible Operational Zones:** Users will have access to the Operational Zones selected.
- **Defaults:** Assign default operational zones, work zones, teams, and call signs.
- **Officer History:** Review an officer's history, including their call signs, teams, statuses, locations, and tasks.

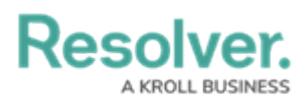

## **Available Dispatch User Types**

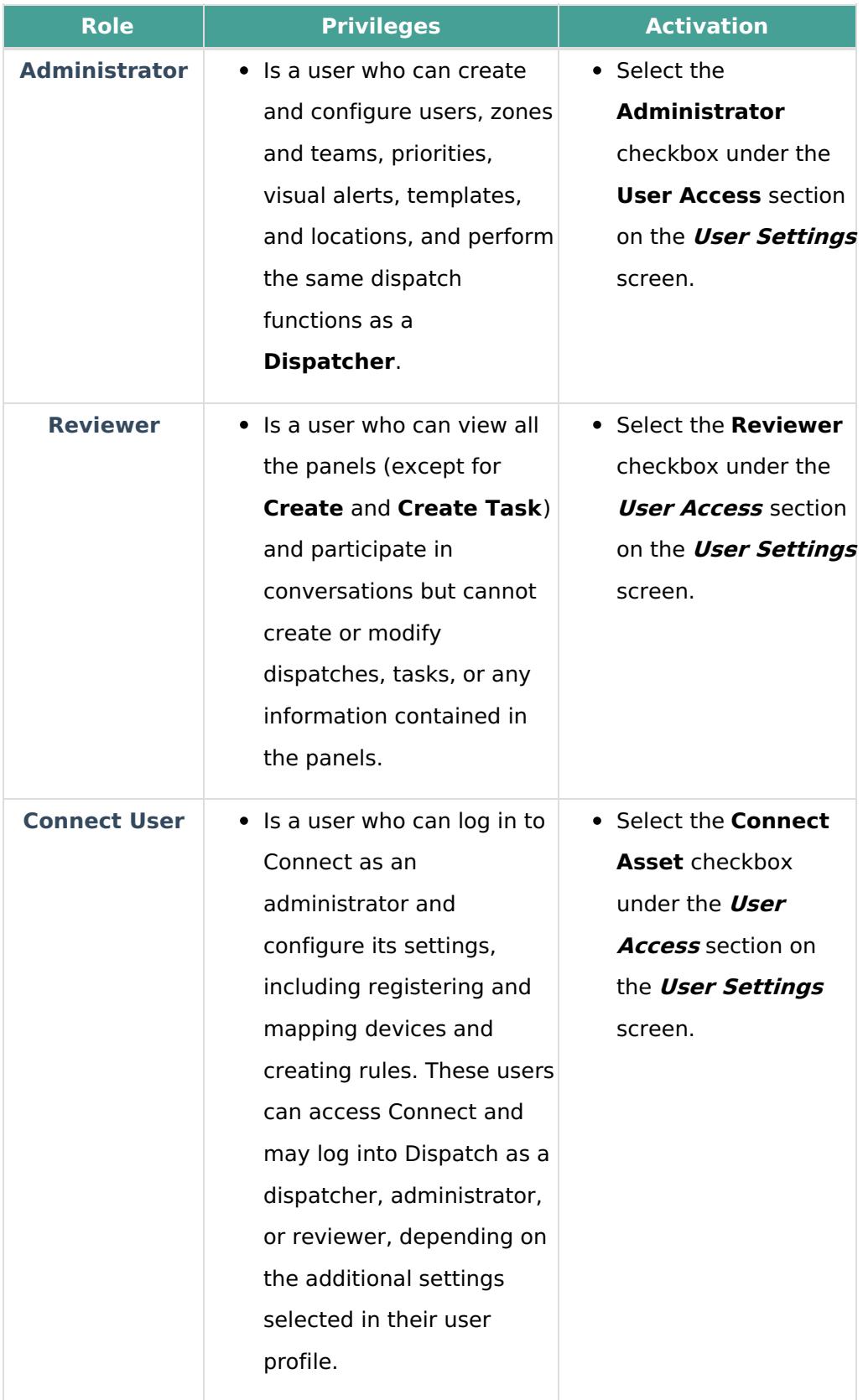

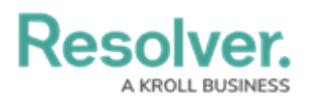

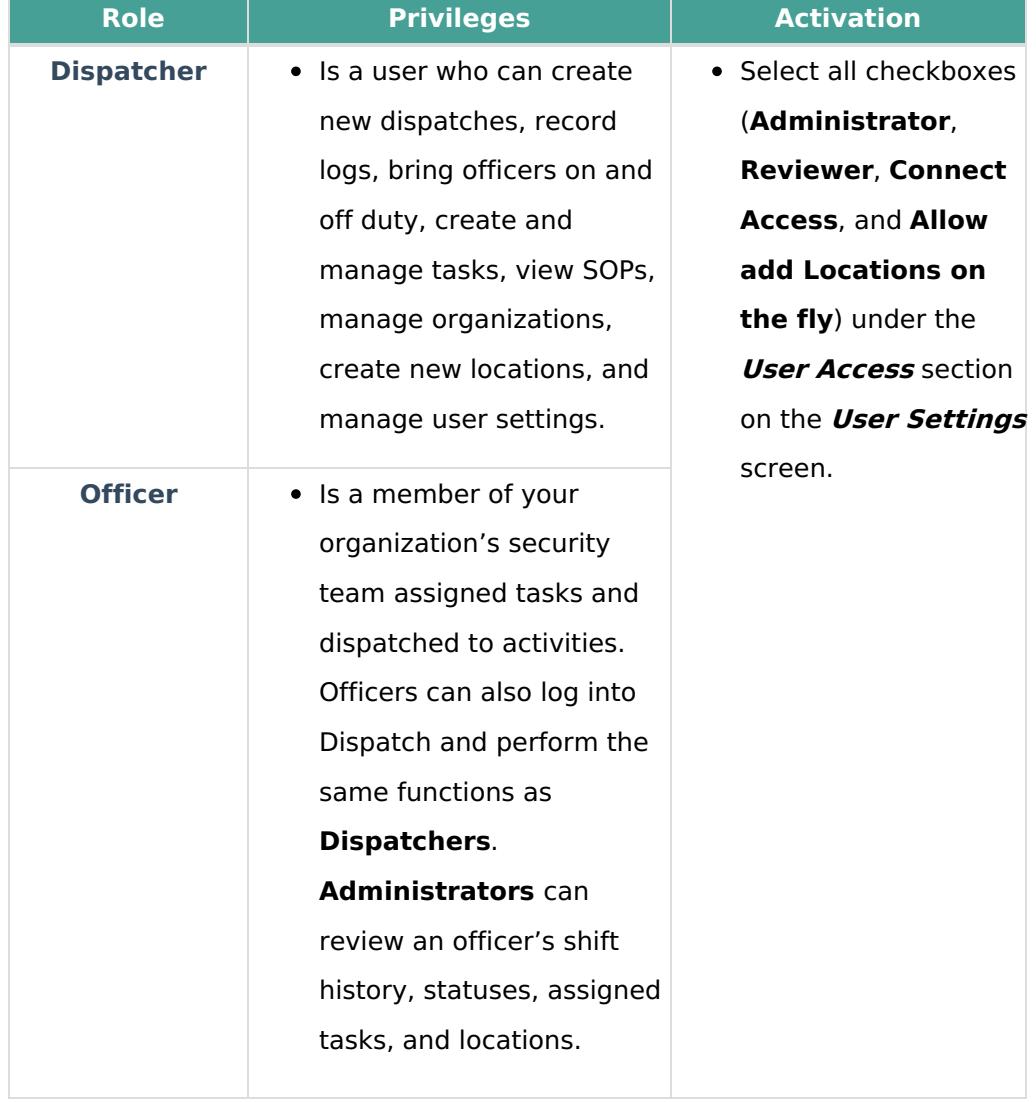